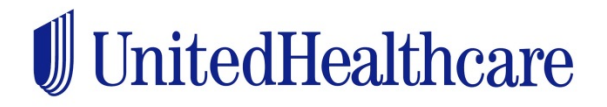

## **How to Use myHCE Tool for United Healthcare Choice Plus members:**

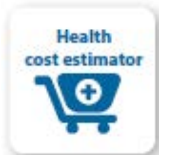

**You can begin using myHCE right away by visiting umr.com and logging into your member site. Just look for the shopping cart icon on your personal home page.**

**1. Confirm your preferred location** Personalize your estimate and provider options by confirming the ZIP code where you are seeking treatment.

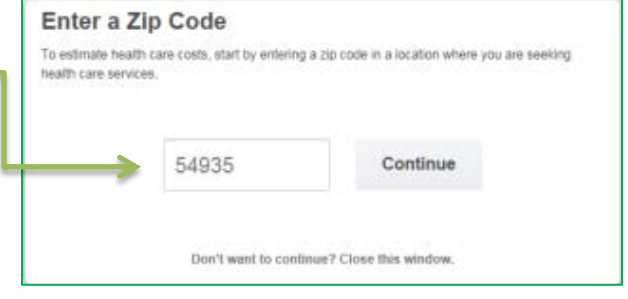

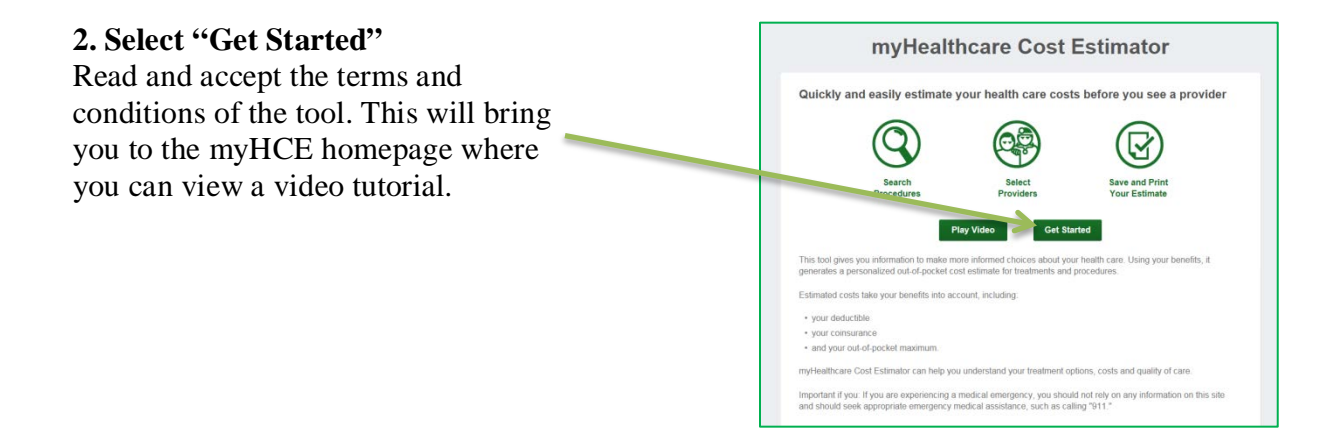

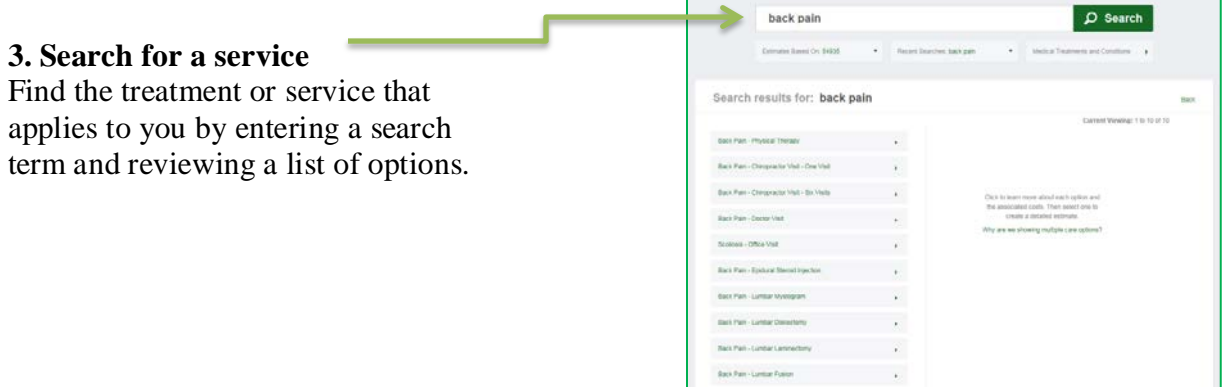

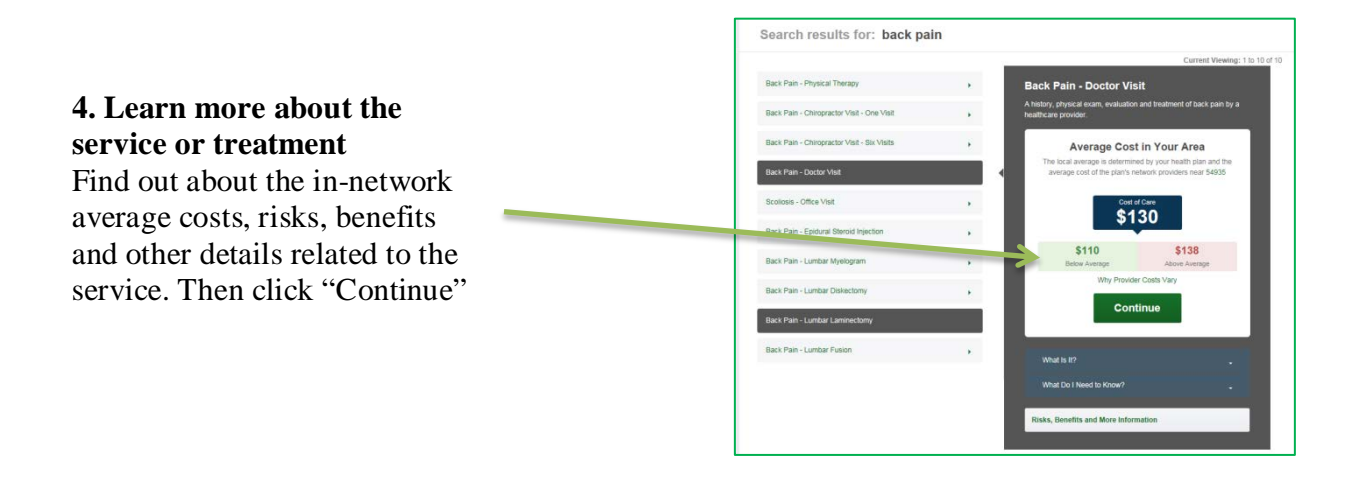

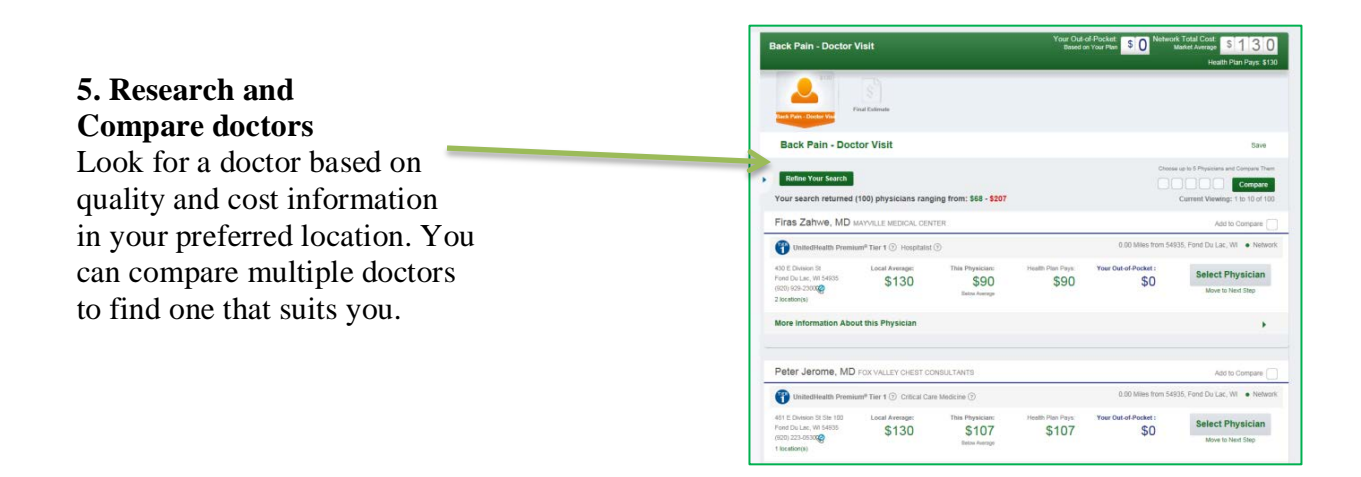

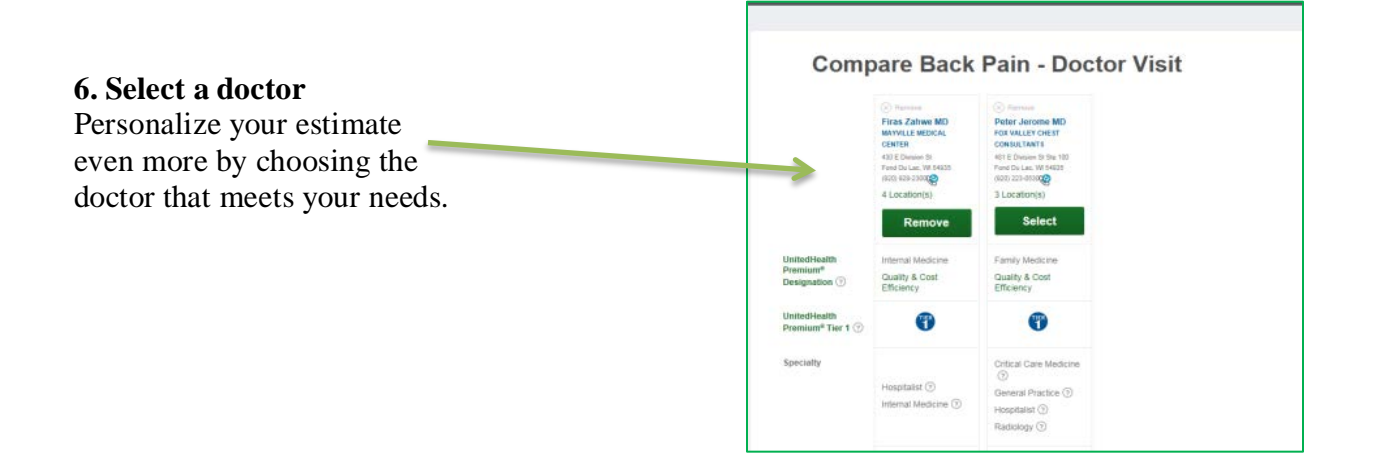

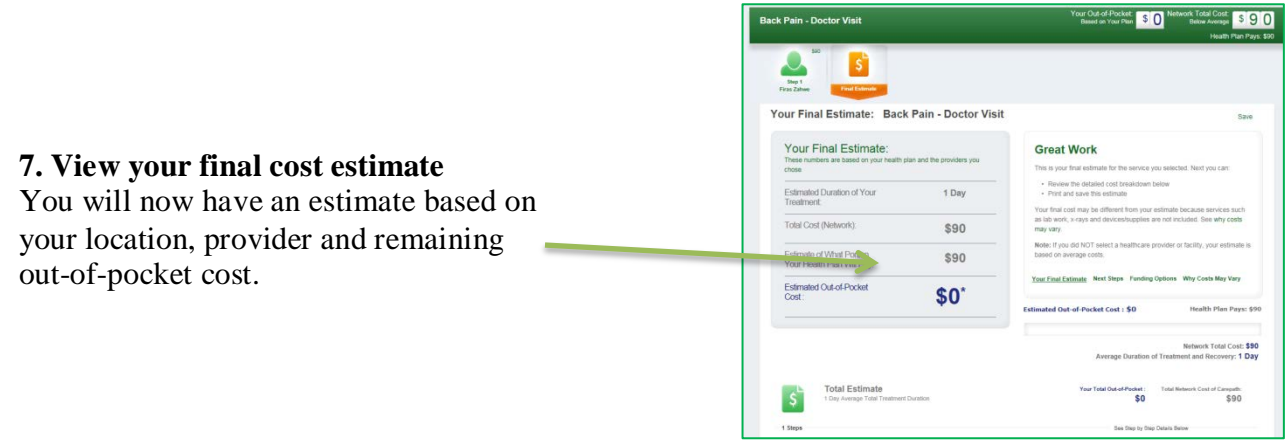

\**The costs provided in this tool are estimates only and are not a guarantee of payment or benefits. It is possible your actual cost will be higher or lower than the estimate.*